**Universidade Federal de Campina Grande Centro de Engenharia Elétrica e Informática Unidade Acadêmica de Sistemas e Computação Curso de Bacharelado em Ciência da Computação**

### **Organização e Arquitetura de Computadores**

### **(Processador – Parte I – Exemplos)**

#### **Profa. Joseana Macêdo Fechine Régis de Araújo**

 **[joseana@computacao.ufcg.edu.br](mailto:joseana@computacao.ufcg.edu.br)**

**Carga Horária: 60 horas**

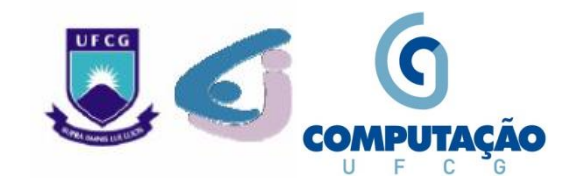

# **Tópicos**

### • **Arquitetura do Conjunto de Instruções**

o Exemplos (Simulador RISC-V)

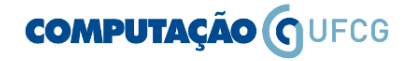

#### **Como criar o arquivo em Assembly**

- Deve ser criado um arquivo contendo as instruções em Assembly, para serem geradas as instruções em binário.
- Deve ser inserida uma instrução por linha.
- O arquivo deve ter a extensão .s. Ex.: inst.s
- Um par de /\* e \*/ é usado para iniciar um comentário na linha, como em C ou Java.

Fonte: http://labarc.ufcg.edu.br/oac/index.php?n=OAC.Masm

#### **COMPUTAÇÃO (COMPUTAÇÃO**

- Diretivas de assembly:

```
. section . text /* indica que agora vem instruções RISC-V */
          .globl main /* declara o label "main" como label global
          .skip <n> /* deixa um espaço de n bytes */
               /* uma instrução RISC-V ocupa 4 bytes */
exemplo completo (pode colocar num arquivo chamado inst.s):
section .text.
.globl main
main: addi t3, zero, 0x67 /* uma instrução qualquer */
          t3, 32(zero) /* outra instrução qualquer */
        SW
        \frac{x}{x} pode ter mais outras tantas instruções quaisquer */
.skip 0x20 - (fim -main) /* cria espaço ate o endereço 0x20 */
           t4, 48(zero) /* esta instrução ficará no endereço 0x20 */
        1w
```
Fonte: http://labarc.ufcg.edu.br/oac/index.php?n=OAC.Masm

#### **COMPUTAÇÃO O UFCG**

fim:

### **Como Simular no PC**

- 1. nano inst.s (**entrar no editor para manipular o arquivo inst.s**)
- 2. riscv32-unknown-elf-gcc -nostdlib -nostartfiles -Tlink.ld -o inst inst.s ou
- 3. riscv32-unknown-elf-objdump -s -j .text inst | egrep " [0-9af]{4} [0-9a-f]{8}" | cut -b7- 41 > inst.objdump (**executar**)
- 4. spike-bm -m2 -d inst (**entrar no assembler**)
- 5. No prompt ":"
	- a) pressionar Enter para executar uma instrução por vez.
	- b) reg 0 no promp.
	- c) q para sair.

Fonte: http://labarc.ufcg.edu.br/oac/index.php?n=OAC.Masm

#### **COMPUTAÇÃO (COMPUTAÇÃO**

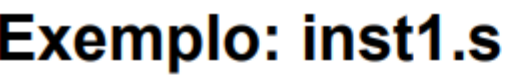

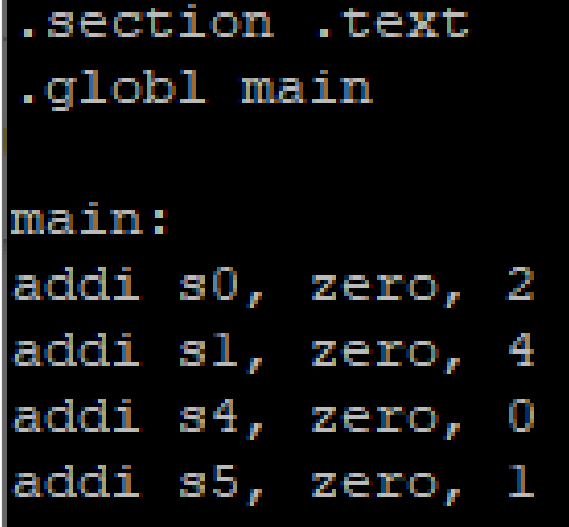

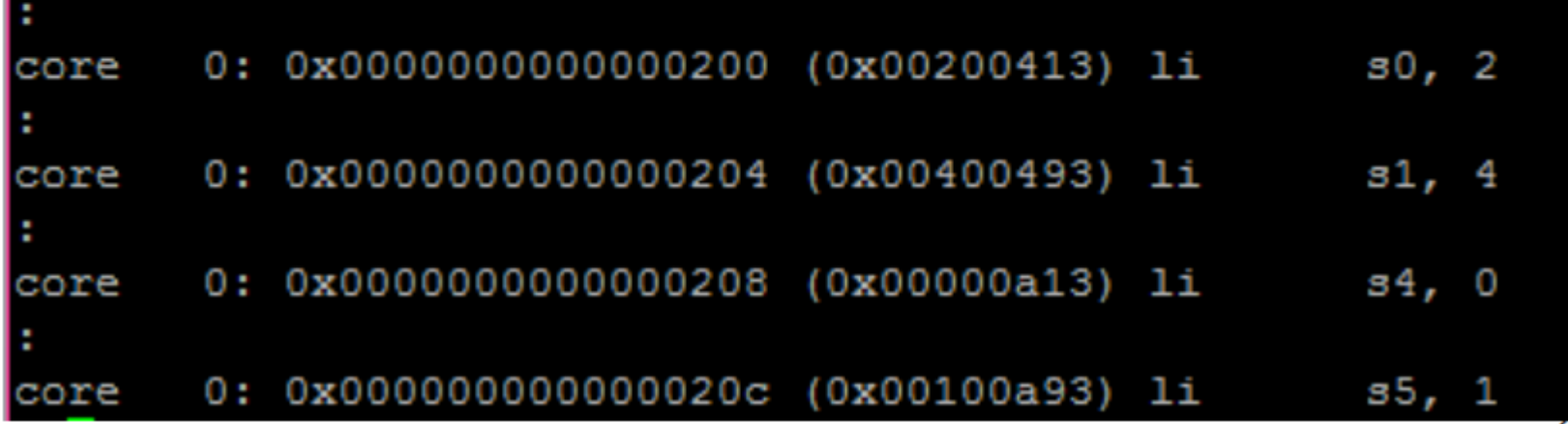

#### **COMPUTAÇÃO O UFCG**

#### **Exemplo: inst1.s**

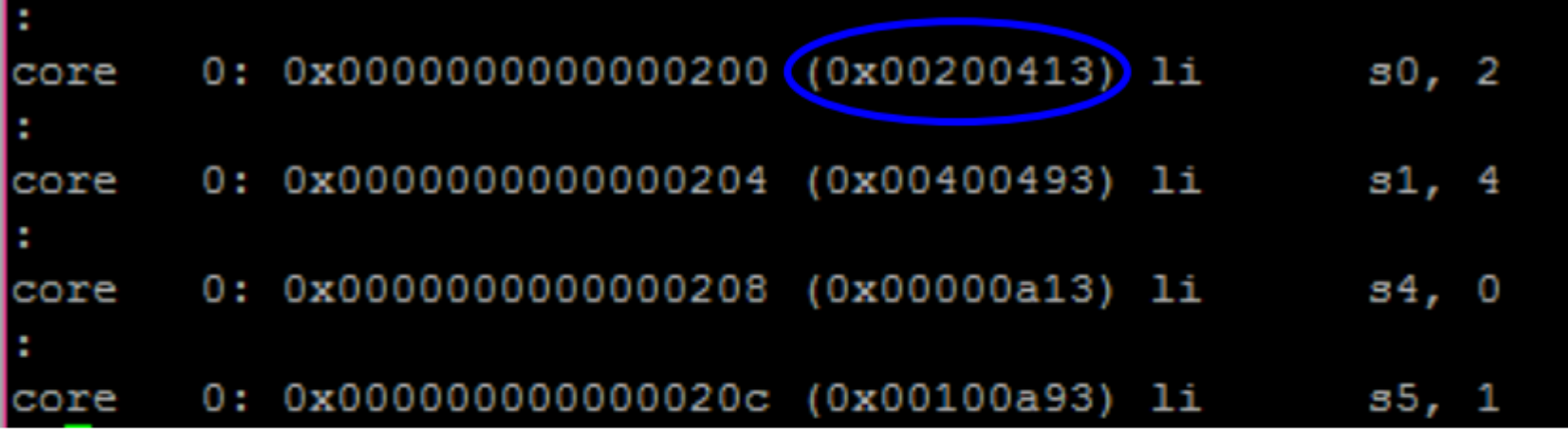

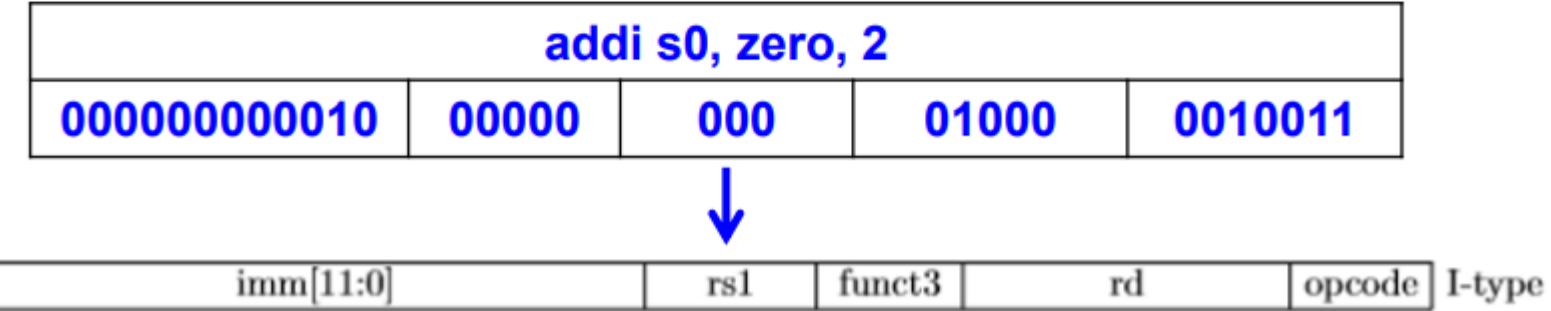

**Exemplo: inst2.s** 

```
.section .text
.globl main
main:
addi sl, zero, 0x4
|s11 s1, s1, 2|jal s0, 0x020c
:
addi s0, zero, 0x0
addi t0, zero, 0x2
for:
beg s0, t0, done
 add sl, sl, s0addi s0, s0, 0x1
 for
done:
add s1, s0, s0
```
**COMPUTAÇÃO O UFCG** 

#### **Exemplo: inst2.s**

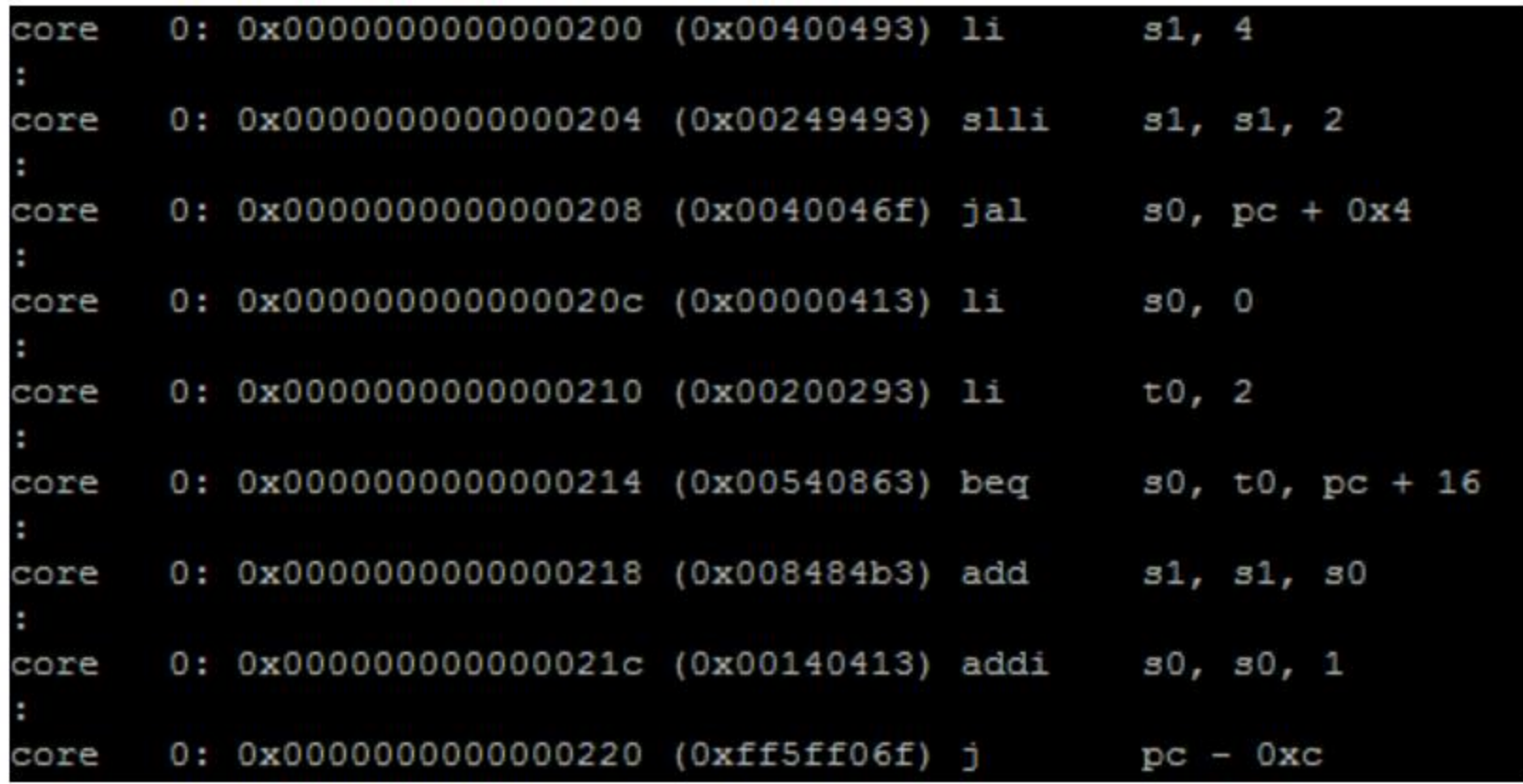

#### **COMPUTAÇÃO O UFCG**

Joseana Macêdo Fechine Régis de Araújo/OAC/DSC/CEEI/UFCG 9

OAC - Notas de Aula 14-Exemplos

## **Nível ISA (RISC-V)**

#### **Exemplo: inst2.s**

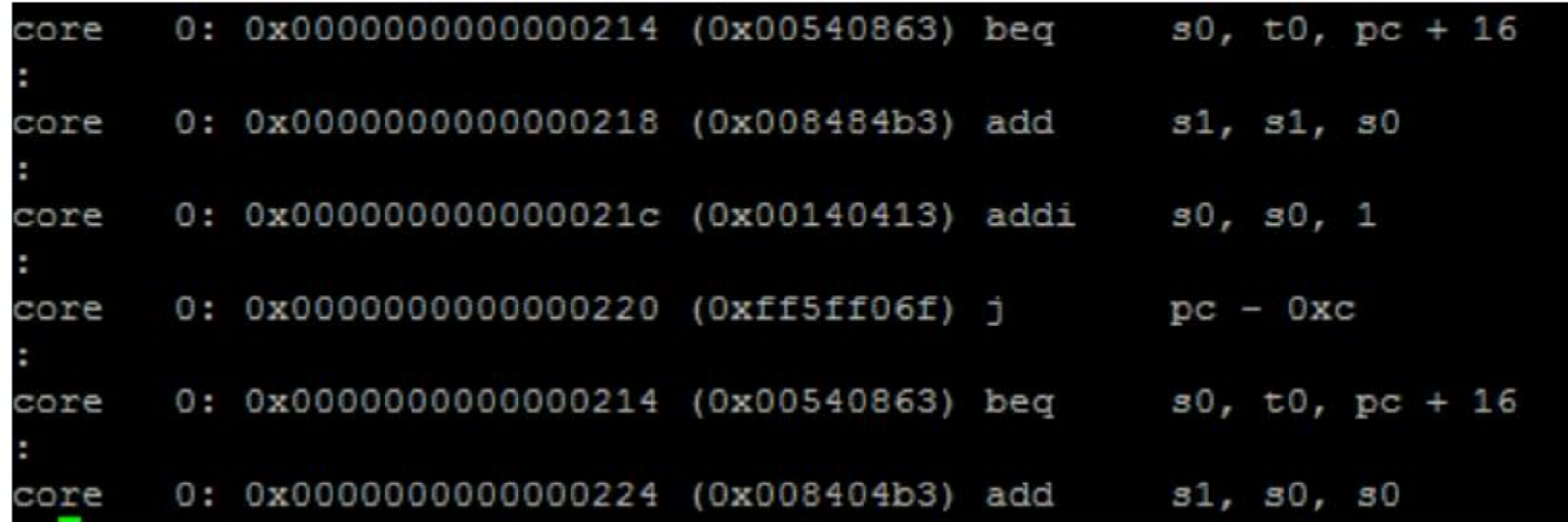

#### **COMPUTAÇÃO O UFCG**

Joseana Macêdo Fechine Régis de Araújo/OAC/DSC/CEEI/UFCG 10